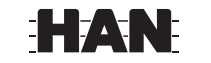

## **HAN**

## **HAN**

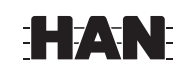

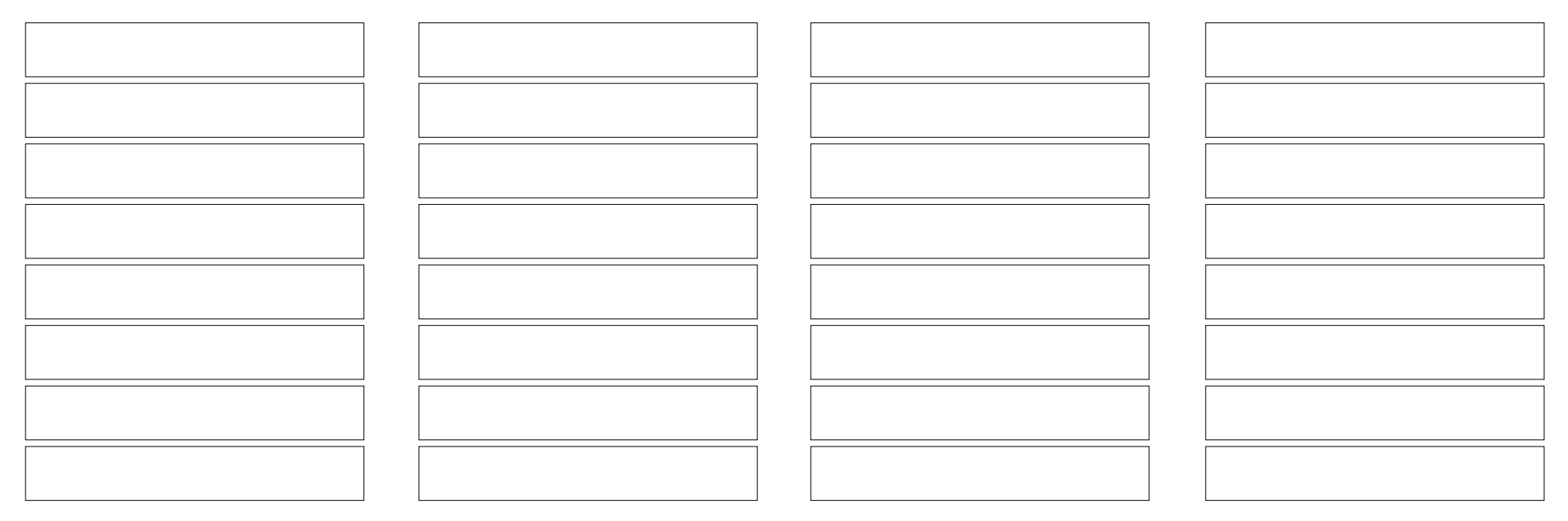

Felder ausfüllen -> Menü -> Drucken ->Seiteneinstellungen -> Anpassen der Seitengröße -> Keine -> Automatisch drehen und zentrieren √ -> OK

**HAN** 

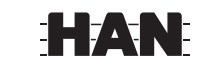

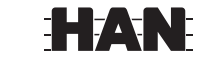

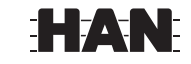

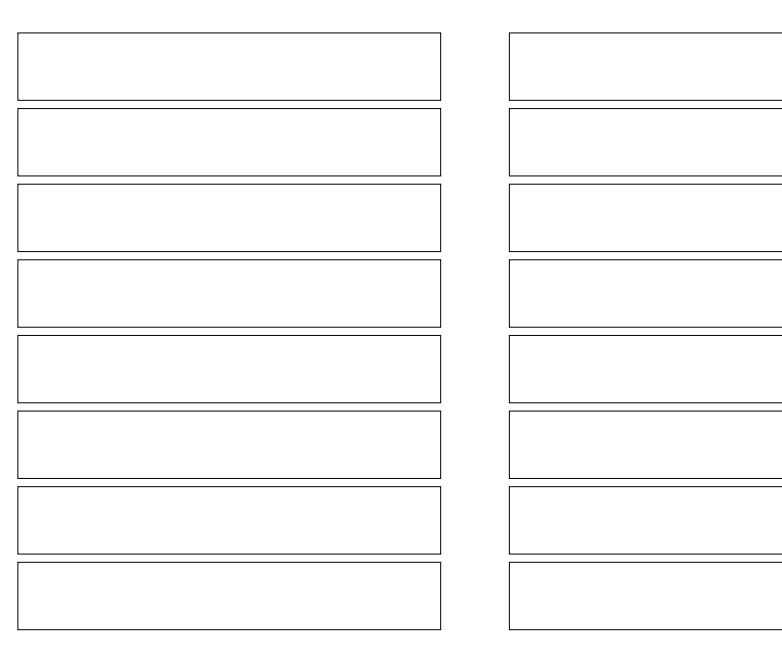

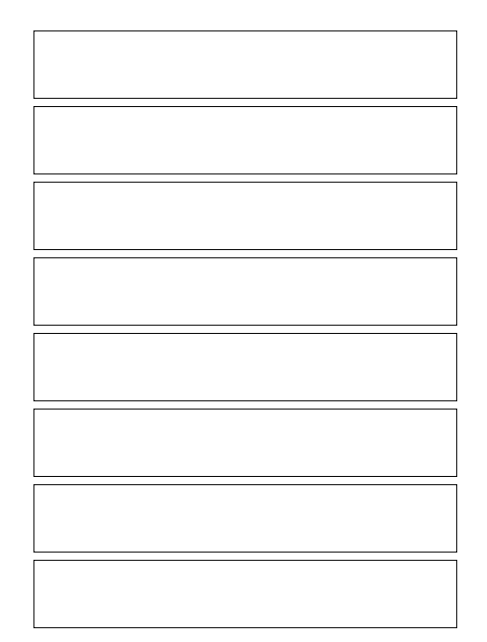

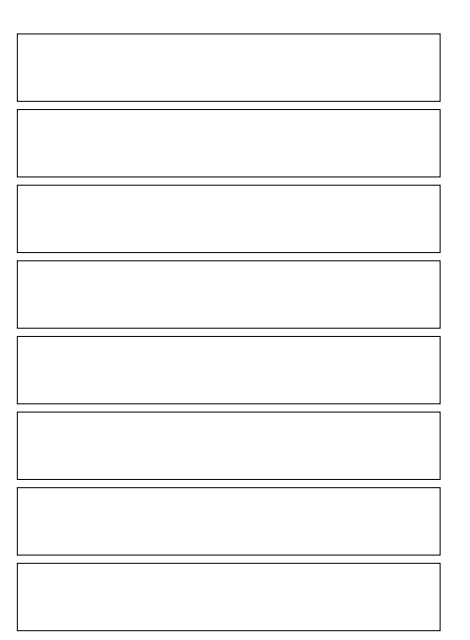